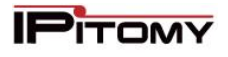

# **Advanced Networking, Inc.**

**Telephone 302-792-9200 Facsimile 302-792-9294**

**www.advnetwork.com** 

# **Recording Menu Greetings**

IPitomy Systems

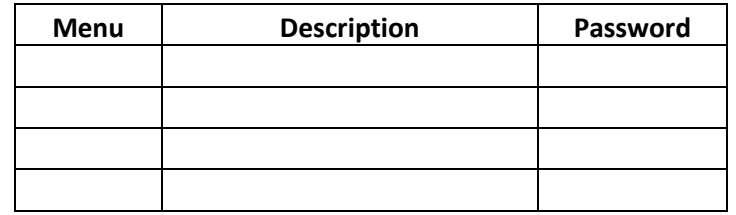

## **Initial Recording of the Menu Greeting**

- 1. Dial the **three digit number** of the menu from the table above you wish to record using the table above.
- 2. While the prompt is playing, enter the **Password** of the menu.
- 3. It will then say "Menu Administration. Your current menu prompt is set to announcement one."
- 4. Enter the announcement number to manage. Press **1** for announcement one.
- 5. Press **2** to record the greeting (announcement).
- 6. After the tone, **record** the greeting. Press **#** when finished.
- 7. If you want to re-record the greeting, repeat steps 5-6.
- 8. You can press **1** to listen to the newly recorded greeting.
- 9. *Press 3 to enable this greeting*.
- 10. Press # and hang up.

## **Recording Additional Greetings**

*The IPitomy system allows you to record multiple prompts for the same menu. This can be useful for recording a holiday or emergency greeting. When that even is over, you can switch the greeting back to the normal closed message without having to re-record this.* 

#### **To Record Other Greetings in the Same Menu**

- 1. Dial **the three digit number** of the menu you wish to record using the table above.
- 2. While the prompt is playing, enter the **Password** of the menu.
- 3. It will then say "Menu Administration. Your current menu prompt is set to announcement \_\_\_\_."
- 4. You can press \* to hear the current greeting that is currently playing at this point.
- 5. Select another announcement by pressing the **announcement number** (1-5).
- 6. It will then confirm by saying "Announcement management."
- 7. Press **2** to record the greeting (announcement).
- 8. After the tone, **record** the greeting. Press **#** when finished.
- 9. If you want to re-record the greeting, repeat steps 7-8.
- 10. You can press **1** to listen to the newly recorded greeting.
- *11. Press 3 to enable this greeting.*
- 12. Press **#** and hang up.

Member: DE State Chamber of Commerce

## *-- 2015 Our 29th Year --*

**Telephone and Voice Mail Systems Fax to Email Forwarding Network Wiring Dial Tone, Long Distance, & Internet Services Voice Mail Rental Boxes** 

**1316 Philadelphia Pike Wilmington, DE 19809** 

#### **To Switch Between Multiple Greetings**

- 1. Dial the **three digit number** of the menu you wish to record using the table above.
- 2. While the prompt is playing, enter the **Password** of the menu.
- 3. It will then say "Menu Administration. Your current menu prompt is set to announcement ...
- 4. You can press **\*** to hear the current greeting that is currently playing at this point.
- 5. Select the announcement number of the greeting you want to switch to by pressing the announcement number (1-5).
- 6. It will then confirm by saying "Announcement \_\_\_\_\_ management."
- 7. Press **1** to listen to make sure the prompt is the correct one.
- 8. Press 3 to enable the prompt.
- 9. Press # and hang up.

#### **Recording and Changing Greetings from Outside the Office**

- 1. Dial the **number** which goes to menu you wish to change. Usually, this is your main number when your office is closed.
- 2. Follow the previous instructions, starting with step 2.

If you are unsure of the menu number or have any other questions, please call the office at 302-792- 9200.

For more information, please visit our support page at http://www.advnetwork.com/support.html